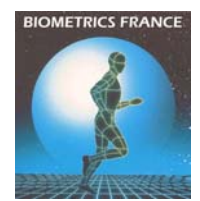

## MACRO PECS POUR CALCUL DU GDI

Le fichier Excel contient une macro qui permet d'obtenir le GDI pour un fichier traité avec le Plug In Gait :

- dans Excel
- dans Word (fichier .rtf)
- dans Eclipse
- dans Polygon

Dans Eclipse, il est possible de retrouver le dossier racine contenant les fichiers d'initialisation de la Base De Données.

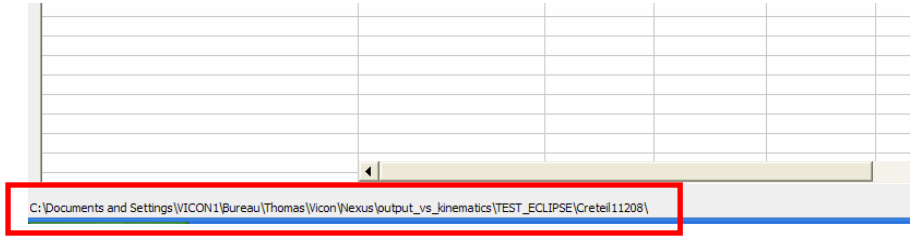

Ensuite, il faut copier le fichier *Template GDI.eni* dans ce dossier racine.

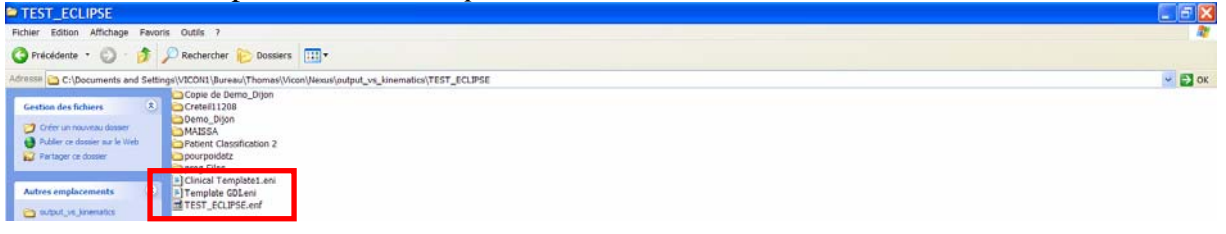

Il faut ouvrir le fichier *.enf* racine. Il faut modifier le nom du fichier dans le champ *ENIFILE*. Remplacer le nom du fichier : *ENIFILE=Template GDI.eni.*

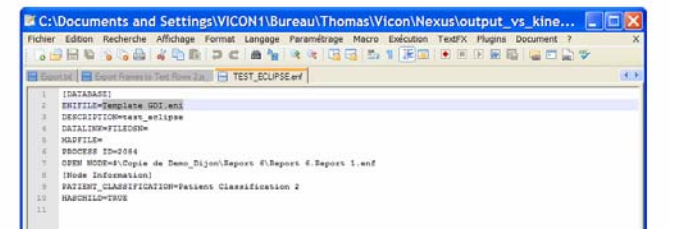

Ensuite, lancer PECS avec la feuille *Calculate\_the\_GDI\_VXX.xls*. Quand il a fini, il faut revenir dans Eclipse (F5 pour actualiser la BDD).

Si tout a bien fonctionné, le GDI apparaît !!

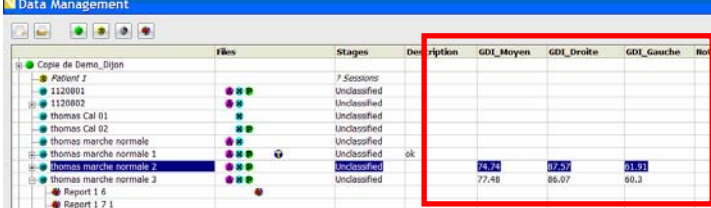

Ensuite dans Polygon, avec le template *GDI.tpl*, chaque valeur de GDI pour les .c3d chargés (pour lesquelles les valeurs ont été calculées) doit apparaître. Sinon la valeur reste celle qui a permis de faire le template …